ambientil<sup>e</sup>

# *WallPanel*

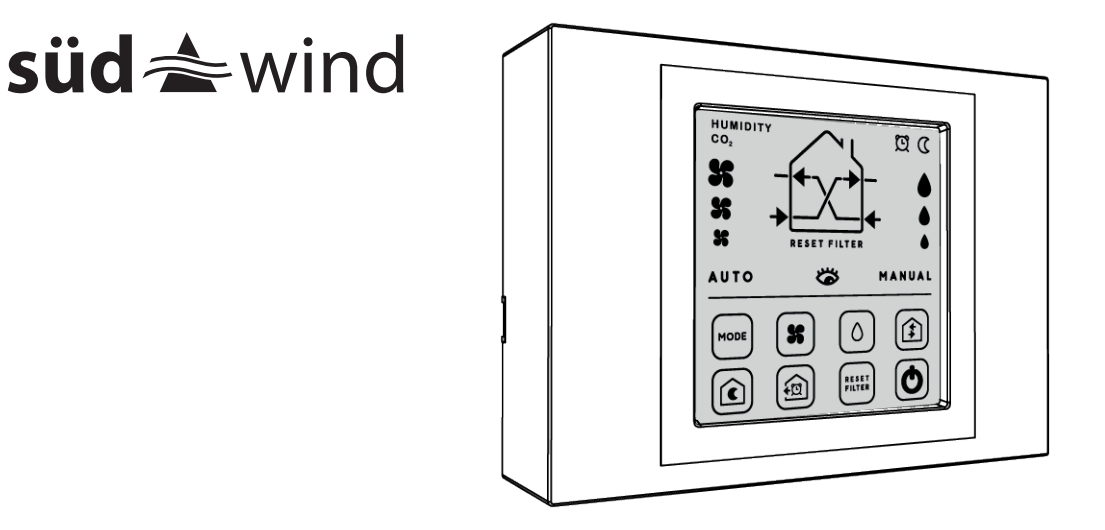

#### **EINLEITUNG – WARNHINWEISE INTRODUZIONE – AVVERTENZE GENERALI IT DE**

**INTRODUCTION – PRECAUTIONS EN**

Die Installation dieses Geräts muss von Fachleuten durchgeführt werden. Lesen Sie vor der Installation die Warnhinweise in der Anleitung der Lüftungeinheit aufmerksam durch. **DE**

L'installazione di questo prodotto deve essere effettuata solo da personale qualificato. Prima di procedere con l'installazione leggete attentamente le avvertenze presenti nel manuale dell'unità ventilante. **IT**

The installation of this product must only be carried out by qualified personnel Before proceeding with the installation, carefully read the warnings in the fan unit manual. **EN**

#### **INSTALLATION – MONTAGE DES GERÄTS DE**

**INSTALLAZIONE – MONTAGGIO PRODOTTO IT**

**INSTALLATION – PRODUCT MOUNTING EN**

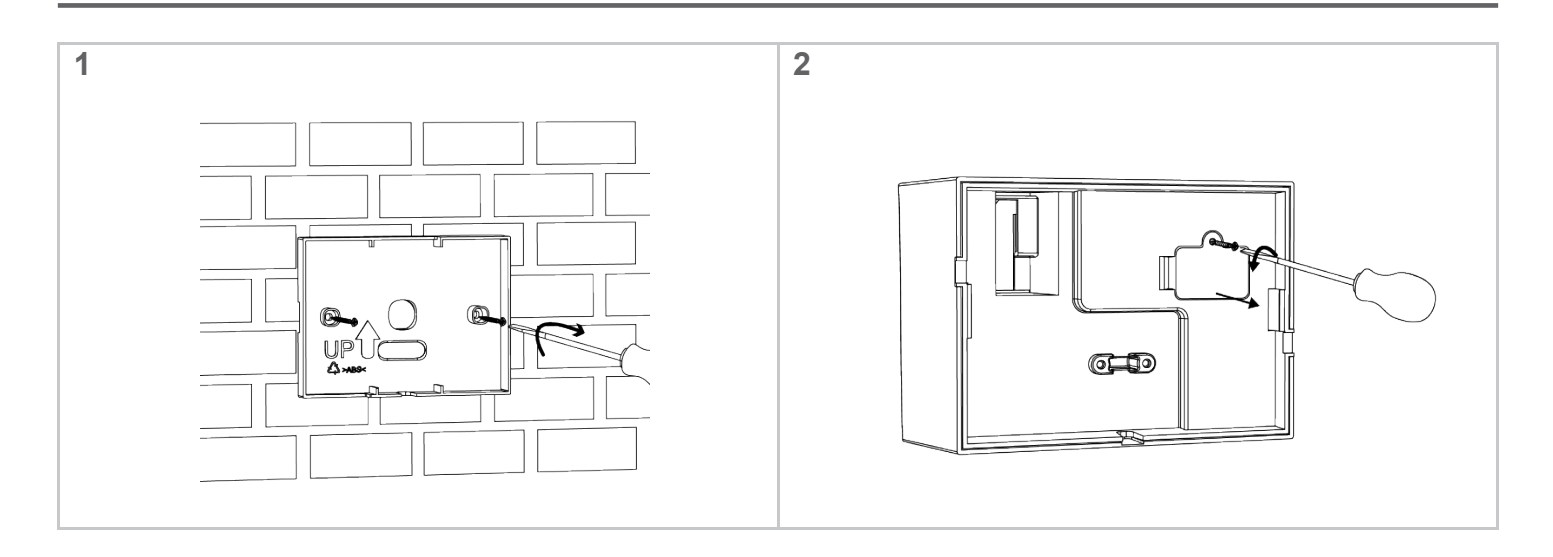

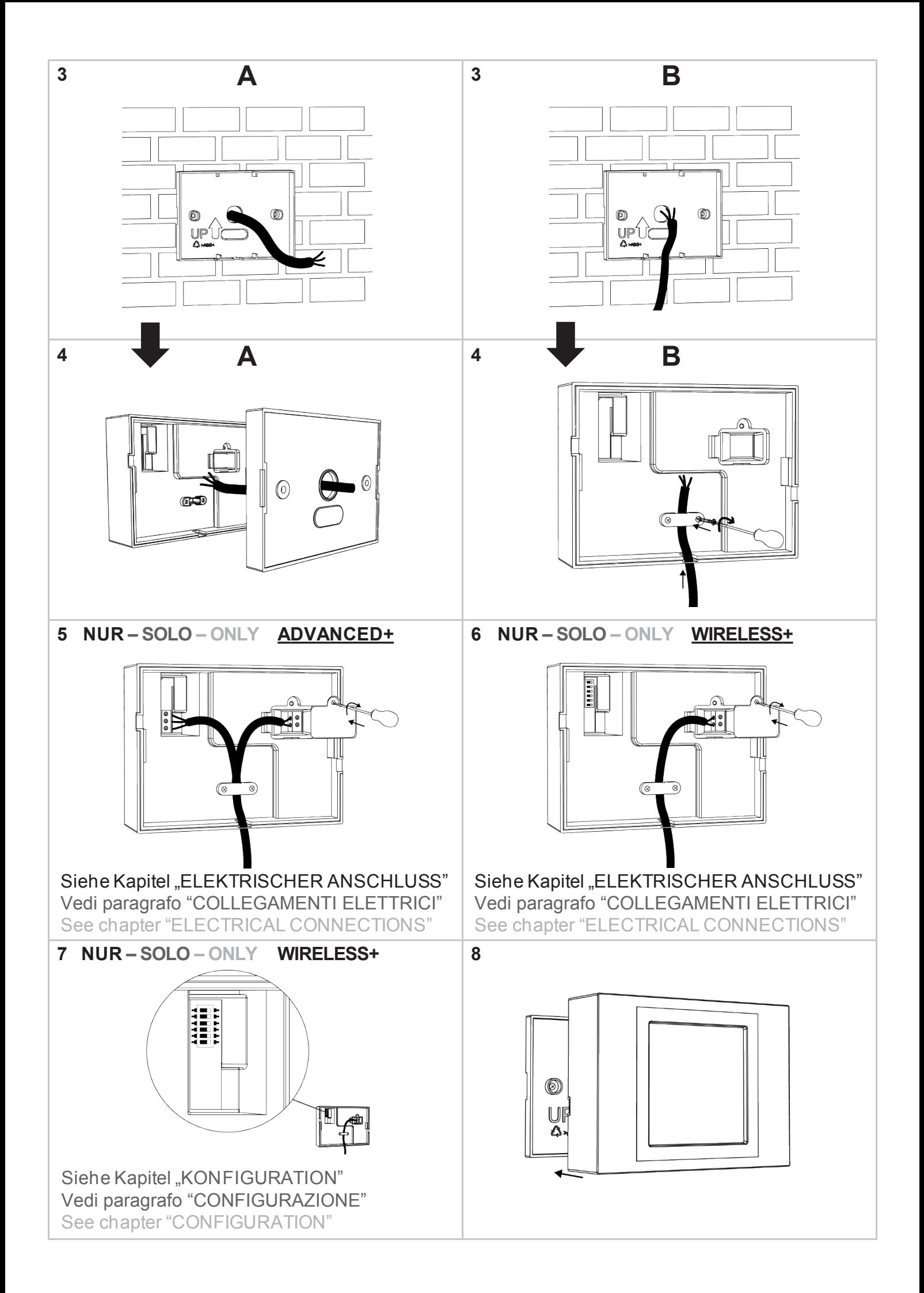

## **INSTALLATION – ELEKTRISCHER ANSCHLUSS DE**

### **INSTALLAZIONE – COLLEGAMENTI ELETTRICI IT**

**INSTALLATION – ELECTRICAL CONNECTIONS EN**

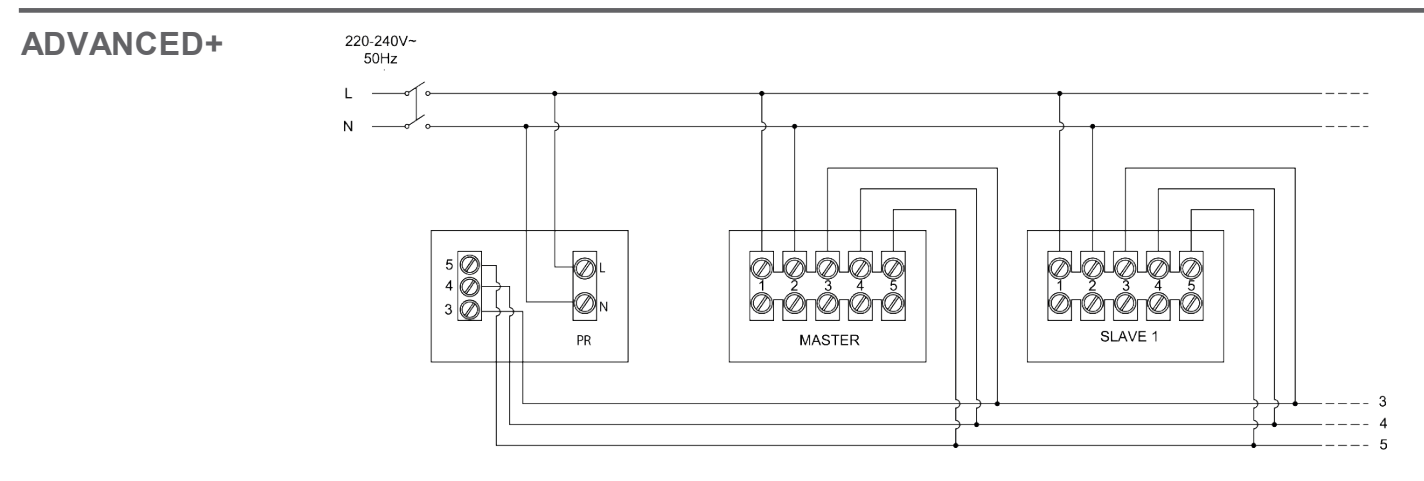

# **WIRELESS+**

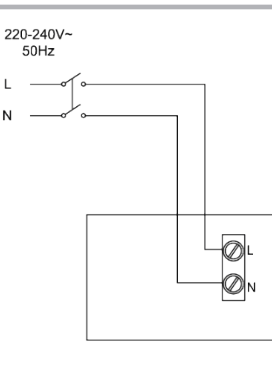

# **INSTALLATION – KONFIGURATION DE**

**INSTALLAZIONE – CONFIGURAZIONE IT**

**INSTALLATION – CONFIGURATION EN**

# **WIRELESS+**

**EN**

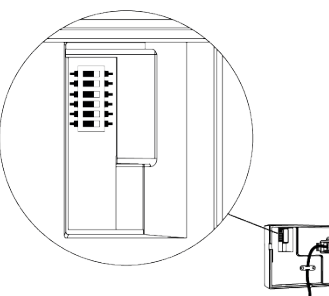

Die gesamte Wireless+ Anlage benötigt dieselbe, einzigartige Kodierung um Interferenzen durch Nachbargeräte auszuschließen. Stellen Sie sicher, dass die 6 DIP Switches 0/1 (siehe Abbildung) Ihrer Geräte dieselbe Einstellung haben. **DE**

Nel modello Wireless+ è necessario creare una codifica unica per ogni impianto in modo che i prodotti comunichino solo tra di loro e non con impianti adiacenti. In figura sopra sono riportati i 6 dip switches 0/1 che servono a creare la codifica unica di rete dell'impianto wireless. Accertarsi che la codifica del pannello remoto sia la stessa di tutte le unità Wireless presenti nell'impianto. **IT**

In the Wireless model it is necessary to create a unique coding to all the systems so that the units interact among them avoiding any interference with adjacent systems. In the picture above there are shown the 6 dip-switches 0/1 to be used to create the wireless system coding. Be careful that the coding is the same for all Wireless device s in the system.

#### **TASTEN FUNKTIONSÜBERSICHT DE**

#### **GLOSSARIO TASTI IT**

**BUTTONS FUNCTION LIST EN**

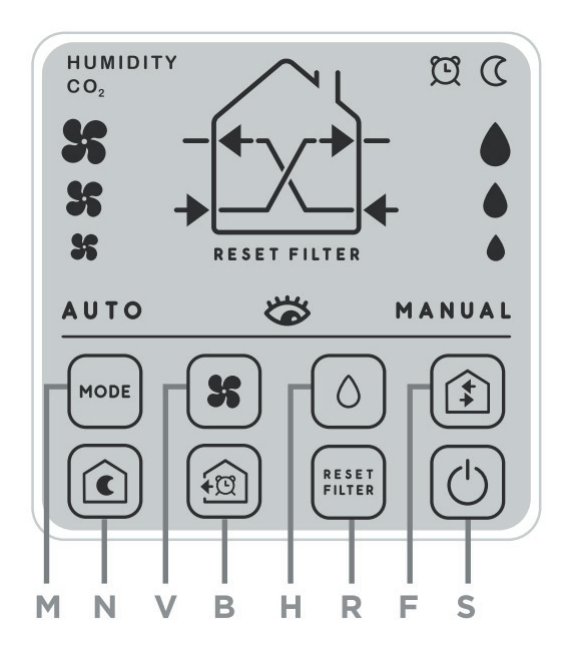

- **S** Entsperrtaste<br>**V** Geschwindig
- **V** Geschwindigkeitsauswahl
- **H** Luftfeuchtigkeitsauswahl
- **M** Hauptmodusauswahl
- **N** Nachtmodus
- **B** Zeitgesteuereter Abluftmodus<br>**F** Luftflussmodusauswahl
- **F** Luftflussmodusauswahl<br>**R** Filteralarm zurücksetzei
- **R** Filteralarm zurücksetzen
- **S** Tasto di sblocco<br>**V** Selezione veloci
- **V** Selezione velocità manuale
- **H** Selezione soglia di umidità relativa
- **M** Selezione modalità principali
- **N** Selezione modalità notte<br>**B** Selezione modalità espulsione
- **B** Selezione modalità espulsione temporizzata<br> **F** Selezione modalità flussi d'aria
- **F** Selezione modalità flussi d'aria<br>**R** Reset allarme filtro
- **R** Reset allarme filtro
- **S** Tasto di sblocco<br>**V** Manual speed se
- **Manual speed selection**
- **H** Relative humidity threshold selection
- **M Main modes selection**
- **N** Night mode selection<br>**B Timed extraction mode**
- **B** Timed extraction mode selection<br>**F** Air flows mode selection
- Air flows mode selection
- **R** Filter alarm reset

**BEDIENUNG ISTRUZIONI D'USO INSTRUCTIONS FOR USE IT EN DE** 

**IT EN DE**

Drücken Sie zur Funktionsauswahl die entsprechende Taste. Zum Entsperren und Anzeigen der Funktionen drücken sie die Taste (S) auf dem Display. Die komplette Übersicht der Funktionen finden Sie im "HANDBUCH FÜR INSTALLATION UND WARTUNG" ihrer Ambientika ADVANCED+ oder WIRELESS+ Wohnraumlüftung.

Per selezionare una delle funzioni premere l'apposito tasto. Per sbloccare i tasti e visualizzare le modalità di funzionamento bisognerà premere il tasto (S) situato sul display. Per la spiegazione di tutte le modalità di funzionamento si prega di consultare il "MANUALE D'INSTALLAZIONE, D'USO E MANUTENZIONE" dell'unità ventilante versione ADVANCED+ o WIRELESS+.

To select any function press the related button. To unlock the buttons and show the operating modes press the button (S) placed on the display.

For the explanation of all the operating modes refer to the INSTALLATION, USE AND MANTEINANCE MANUAL of ADVANCED+ or WIRELESS + version.

# süd<br /> **sud<br />
d**

Handwerkerstraße 14 | I-39057 Eppan (BZ) | info@ambientika.eu | www.ambientika.eu